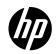

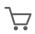

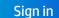

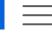

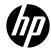

Explore

Shop

Support

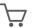

Sign in

Support Home

Products ~

Software and Drivers

Diagnostics 🗸

Contact Us

Business Support 🗸

My HP Acco

## HP and Compaq Desktop PCs - Motherboard Specifications,

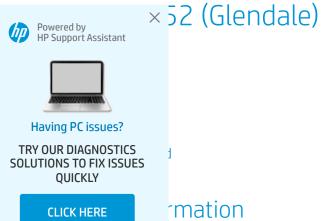

back of the PC. This is the correct document for serial numbers starting with a **KR** or **CH**. For serial numbers starting with a **MX**, click here for the correct motherboard document.

| FEATURE/SPECIFICATION   | DESCRIPTION                                                                                       |  |
|-------------------------|---------------------------------------------------------------------------------------------------|--|
| Motherboard Description | <ul> <li>Manufacturer's name - Trigem GL VE 2002052</li> <li>HP/Compaq name - Glendale</li> </ul> |  |
| Motherboard supplier    | Trigem                                                                                            |  |
| System BIOS supplier    | Phoenix                                                                                           |  |
| Form factor             | uATX                                                                                              |  |

| FEATURE/SPECIFICATION                                                  | DESCRIPTION                            |  |  |
|------------------------------------------------------------------------|----------------------------------------|--|--|
| Processor brand                                                        | Intel mPGA478                          |  |  |
| Processor socket type                                                  |                                        |  |  |
| Processor family Powered by HP Support Assistant                       | P4 and Celeron (Willamette, Northwood) |  |  |
| )r                                                                     | 2.5 GHz Intel Pentium 4                |  |  |
| Having PC issues?  TRY OUR DIAGNOSTICS SOLUTIONS TO FIX ISSUES QUICKLY | 400 MHz                                |  |  |
| CLICK HERE                                                             | 845GL                                  |  |  |
| Chipset "North Bridge"                                                 | 845GL                                  |  |  |
| Revision/stepping                                                      | A1                                     |  |  |
| Chipset "South Bridge"                                                 | ICH4                                   |  |  |
| Revision/stepping                                                      | A1                                     |  |  |
| Super I/O                                                              | SMsC LPC47M102                         |  |  |
| Revision/stepping                                                      | VS142AV                                |  |  |
| Super I/O                                                              | SMsC LPC47M102                         |  |  |

| DESCRIPTION                         |  |
|-------------------------------------|--|
| 2 DIMMs (184 Pin)                   |  |
| DDR                                 |  |
| PC2100/PC1600                       |  |
| 2 DIMMs (184 Pin)                   |  |
| 2 GB (HP and Compaq recommend 1 GB) |  |
| Intel                               |  |
| Down, In Chipset                    |  |
| UMA/up to 48 MB                     |  |
| None                                |  |
| No                                  |  |
| ADD TV-out card                     |  |
| AC'97 Down                          |  |
|                                     |  |

| FEATURE/SPECIFICATION                                                  | DESCRIPTION         |  |
|------------------------------------------------------------------------|---------------------|--|
| AC'97 CODEC device                                                     | ADI1981A            |  |
| Audio Jacks (Mic, Line-In, Line-Out, Speaker, MIDI/Game)               | M,LI,LO,SO          |  |
| Ethornat 10/100 LAN cumplion  Powered by HP Support Assistant          | Realtek RTL8100(B)  |  |
| Having PC issues?                                                      | PCI, Down           |  |
| Having PC issues?  TRY OUR DIAGNOSTICS SOLUTIONS TO FIX ISSUES QUICKLY | ATA-66/100          |  |
| CLICK HERE                                                             | 6                   |  |
| USB Front/Back options                                                 | 2F+4B               |  |
| Serial, Parallel, Floppy, PS2 Kbd and Mouse                            | 1S, 1P, 1F, PS2 K+M |  |
| Serial Port Front Chassis option                                       | No                  |  |
| Available Mfg options                                                  | -G, L, A            |  |
| Available Mfg options (legend below)                                   | -u, L, A            |  |
| A Audio down on motherboard                                            |                     |  |

| FEATURE/SPECIFICATION |                                                                               | DESCRIPTION |  |
|-----------------------|-------------------------------------------------------------------------------|-------------|--|
| С                     | External L2 cache on motherboard                                              |             |  |
| E                     | 1394 on motherboard                                                           |             |  |
| ф                     | Craphics down (on motherboard or in chipset)  Powered by HP Support Assistant |             |  |
| ŀ                     | (Ethernet) P - PCMCIA slot                                                    |             |  |
| TRY                   | OUR DIAGNOSTICS TIONS TO FIX ISSUES QUICKLY  CLICK HERE                       |             |  |
|                       | ard                                                                           |             |  |
| U                     | Graphics card (up, not on motherboard)                                        |             |  |
| W                     | Microsoft® Windows XP hardware compliant                                      |             |  |

## Layout and Photographs

Figure 1: Layout

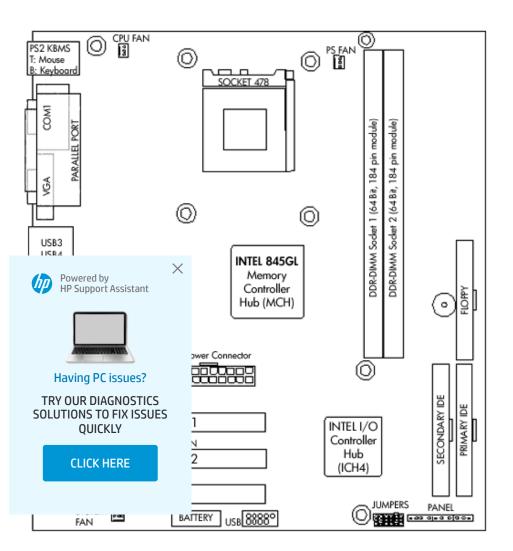

Figure 2: Photograph

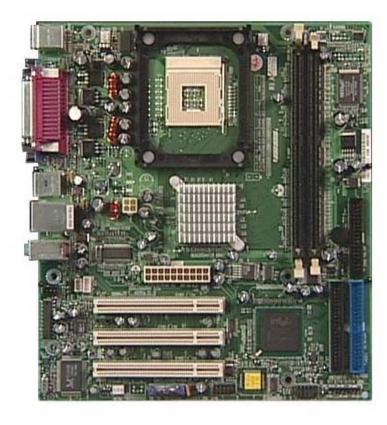

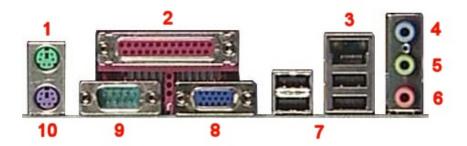

- 1. Mouse
- 2. Parallel
- 3. LAN

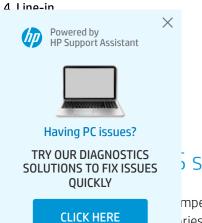

## settings

mper allows you to clear the Real Time Clock (RTC) RAM in CMOS. It also allows clearing of date, time, and ries in CMOS by erasing the RTC RAM data. The onboard button cell battery powers the RAM data in CMOS, tion such as system passwords.

**A** CAUTION: Do not change any jumper setting while the computer is on. Damage to the motherboard can result.

- 1. Turn off the PC and unplug the power cord.
- 2. Move the J4 jumper cap from pins 1-2 (normal) to pins 2-3 (clear CMOS).
- 3. Keep the J4 jumper cap on pins 2-3 for 6 seconds, then move it back to pins 1-2.
- 4. Plug in the power cord and turn on the PC.

## Clearing the BIOS password

The BIOS password protects the BIOS from undesired changes. If password checking is enabled, and you need to disable it, use the following steps:

**A** CAUTION: Do not change any jumper setting while the computer is on. Damage to the motherboard can result.

- 1. Turn off the PC and unplug the power cord.
- 2. Move the J2 jumper cap from pins 1-2 to pins 2-3, to enter the BIOS without a password.
- 3. To enter BIOS setup, start the PC and press F1 as the PC boots.
- 4. Clear or reset the BIOS password.
- 5. Save the BIOS settings and turn off the PC.
- 6. Return the J2 jumper cap to pins 1-2.

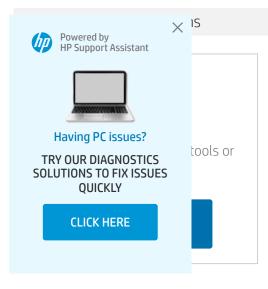

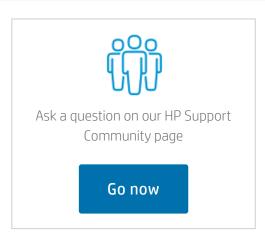

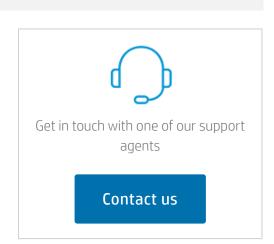

Country/Region: South Africa 🗻

| About Us           | Ways to buy     | Support                  | HP Partners        | Stay Connected |
|--------------------|-----------------|--------------------------|--------------------|----------------|
| Contact HP         | Call an HP rep  | Download drivers         | HP Amplify Partner | f in y o       |
| Careers            | Find a reseller | Support &                | Program            |                |
| Investor relations | How to buy      | troubleshooting          | HP Partner Portal  |                |
| Sustainable impact |                 | Community                | Developers         |                |
| Press center       |                 | Register your product    |                    |                |
| The Garage         |                 | Check repair status      |                    |                |
|                    |                 | Training & certification |                    |                |
|                    |                 |                          |                    |                |

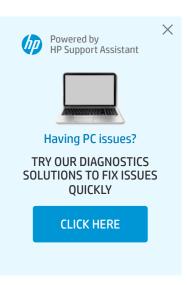